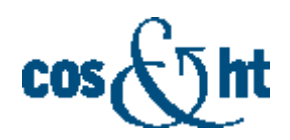

## **Информация, необходимая для эксплуатации программного обеспечения «Программа для сопровождения объектов в системах машинного зрения COS.TRACKER»**

Для реализации функциональности программы для сопровождения объектов в системах машинного зрения COS.TRACKER необходимо аппаратное обеспечение. Развертывание (поставка, установка и внедрение) COS.TRACKER осуществляется силами штатных сотрудников АО «ЦОСИВТ» с учетом индивидуальных потребностей и особенностей. Архитектура интеграции решения с имеющимся системным ландшафтом разрабатывается отдельно для каждого проекта, в следствие этого визуально отображение веб-интерфейса может различаться в зависимости от проекта и полномочий пользователей. Со стороны разработчика сохранена возможность настройки веб-интерфейса под индивидуальные потребности. По отдельному запросу потенциального покупателя (Заказчика) возможна кастомизация визуальных особенностей, в т.ч. оформление в корпоративном стиле, размещение логотипов и т.п.

Например, для решения следующих задач:

- просмотр текущего состояния, управление и конфигурирование;
- захват видеокадров с камеры машинного зрения Hikrobot;
- буферизация входных видеокадров для покадровой синхронизации в видеоаналитике;
- аппаратное кодирование/декодирование видеопотока;
- поиск и сопровождение объектов на кадре изображения;
- определение государственных регистрационных знаков (ГРЗ) транспортных средств и формирование метаданных по результатам их распознавания;
- формирование и просмотр транзакций;
- работа с встроенным NPU Rockchip

## нужно использовать следующее оборудование:

- одноплатный компьютер ROC-RK3588S-PC (4 ГБ ОЗУ, 32 ГБ Flash);
- источник питания 12В, 1000мA;
- персональный компьютер с процессором, реализованным по архитектуре x86, работающий под управлением операционной системы Ubuntu 20.04;
- кабель передачи данных USB  $A USB$  Type C;
- кабель передачи данных USB  $A -$ Micro USB;
- камера машинного зрения Hikrobot MV-CS016-10UM;
- патч-корд с разъемами RJ-45.

В такой конфигурации COS.TRACKER является по сути встроенным программным обеспечением для интеллектуальной камеры видеонаблюдения, в которой реализована видеоаналитическая функция идентификации транспортных средств по номеру государственного регистрационного знака. Для ГРЗ транспортных средств, зарегистрированных в Российской Федерации, поддерживается фильтрация по типам в соответствии с п. 3.1 ГОСТ Р 50577. Распознавание ГРЗ зарубежных транспортных средств реализовано для следующих государств: Республика Абхазия, Австрия, Азербайджан, Албания, Андорра, Армения, Беларусь, Бельгия, Болгария, Босния и Герцеговина, Ватикан, Великобритания, Венгрия, Вьетнам, Германия, Греция, Грузия, Дания, Иран, Ирландия, Исландия, Испания, Италия, Казахстан, Киргизия, Китай, Косово, Латвия, Литва, Княжество Лихтенштейн, Люксембург, Македония, Молдавия, Монако, Монголия, Нидерланды, Норвегия, Польша, Португалия, Приднестровская Молдавская Республика, Румыния, Сан-Марино, Северная Корея, Сербия, Словакия, Словения, Таджикистан, Туркменистан, Турция, Узбекистан, Украина, Финляндия, Франция, Хорватия, Черногория, Чехия, Швейцария, Швеция, Эстония, Южная Корея, Южная Осетия, Япония. Для реализации функций видеоаналитики в программе использованы нейросети разработки АО «ЦОСИВТ».

Входными данными для программы являются видеокадры от камеры машинного зрения Hikrobot MV-CS016-10UM. Выходные метаданные по результатам видеоаналитики сохраняются в базе данных под управлением СУБД SQLite.

## **Включение и настройка системы машинного зрения**

Подключить к одноплатному компьютеру камеру машинного зрения посредством кабеля передачи данных USB A – Micro USB.

Подключить к одноплатному компьютеру персональный компьютер посредством патч-корда с разъемами RJ-45.

Подать питание на одноплатный компьютер от источника питания.

Настроить сетевое окружение на персональном компьютере, установив следующие параметры:

ip adress: --- адрес и команда

mask: --- маска и команда

Разместить камеру машинного зрения таким образом, чтобы осуществлялся захват изображений транспортных средств со следующего ракурса:

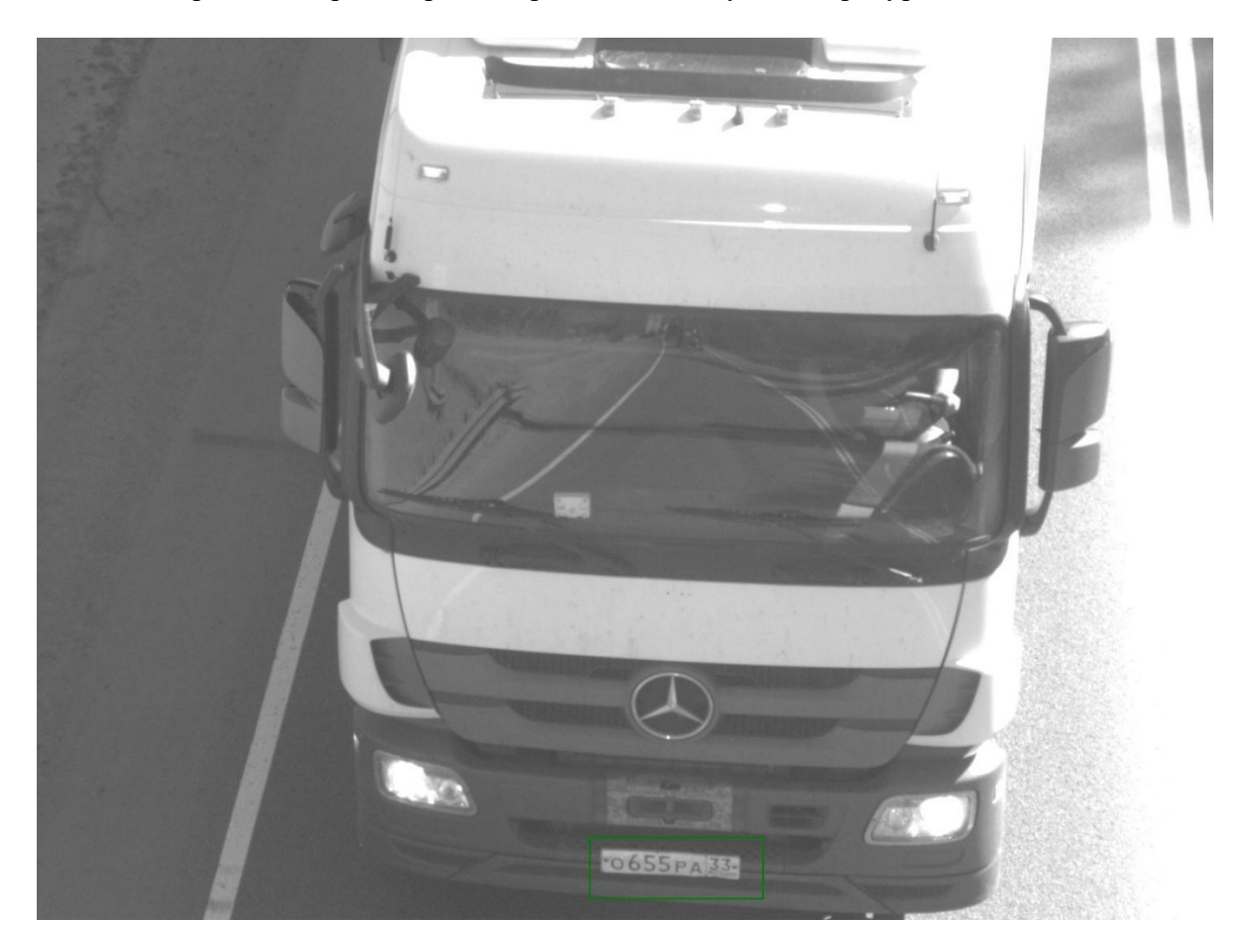

На изображении транспортного средства должен быть отчетливо виден и различим визуально номер государственного регистрационного знака (ГРЗ).

При проезде транспортных средств в поле обзора камеры машинного зрения результаты поиска и сопровождения объектов на кадре изображения, факт проезда, метаданные распознавания ГРЗ автоматически фиксируются в базе данных.

## **Мониторинг работы системы машинного зрения**

Для удобства мониторинга результатов работы системы машинного зрения под управлением COS.TRACKER рекомендуется установить на персональный компьютер приложение для работы с базами данных Dbeaver $^{\rm l}$  следующей консольной командой:

sudo apt install https://dbeaver.io/files/dbeaver-ce\_latest\_amd64.deb

После этого просмотр содержимого базы данных (БД, базы) можно осуществить следующим образом.

1. Подключиться файловым менеджером nautilus к одноплатному компьютеру: на панели слева выбрать «Other locations» и ввести в поле «Connect to Server» ip-адрес для подключения по ssh. Нажать кнопку «Connect» и ввести реквизиты доступа: firefly/firefly.

2. Ввести в консоли команду dbeaver и выбрать тип подключения SQLite:

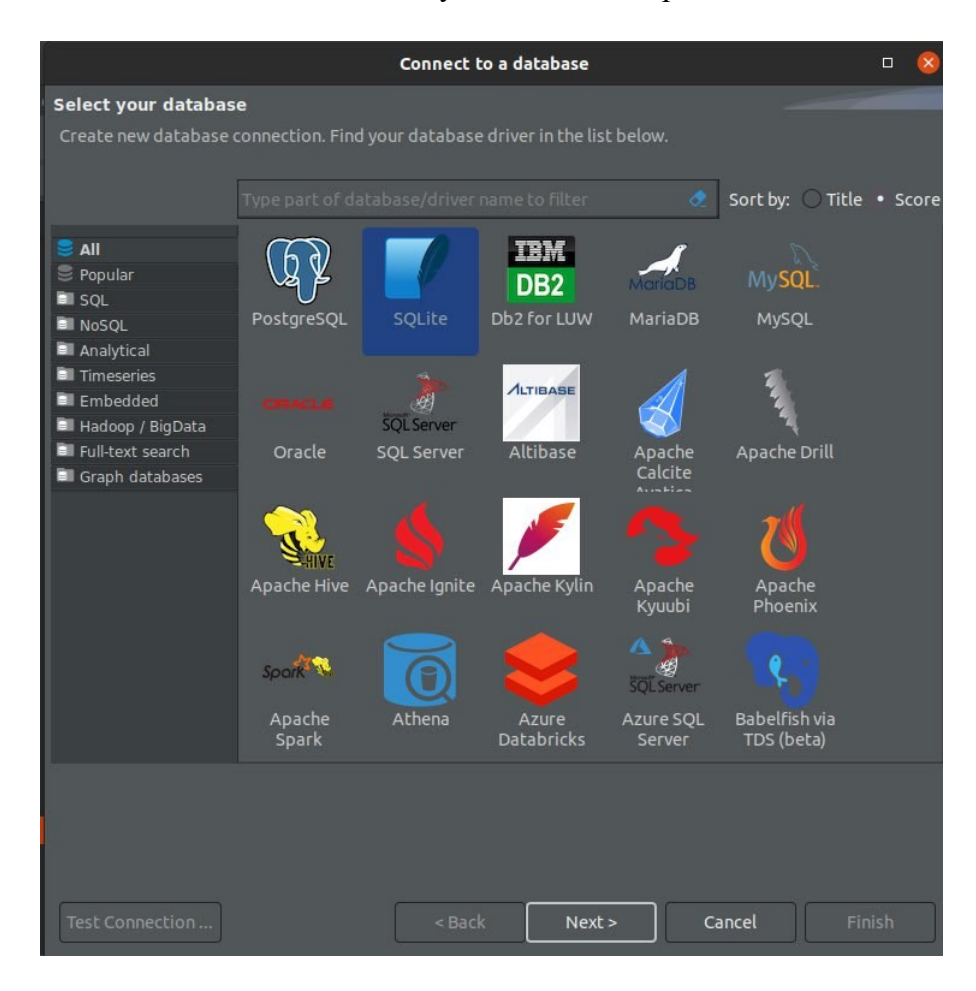

<sup>&</sup>lt;sup>1</sup> [https://dbeaver.io/files/dbeaver-ce\\_latest\\_amd64.deb](https://dbeaver.io/files/dbeaver-ce_latest_amd64.deb)

3. Нажать кнопку «Next».

При первом подключении загрузить и установить плагин работы с SQLite, нажав кнопку «Download»:

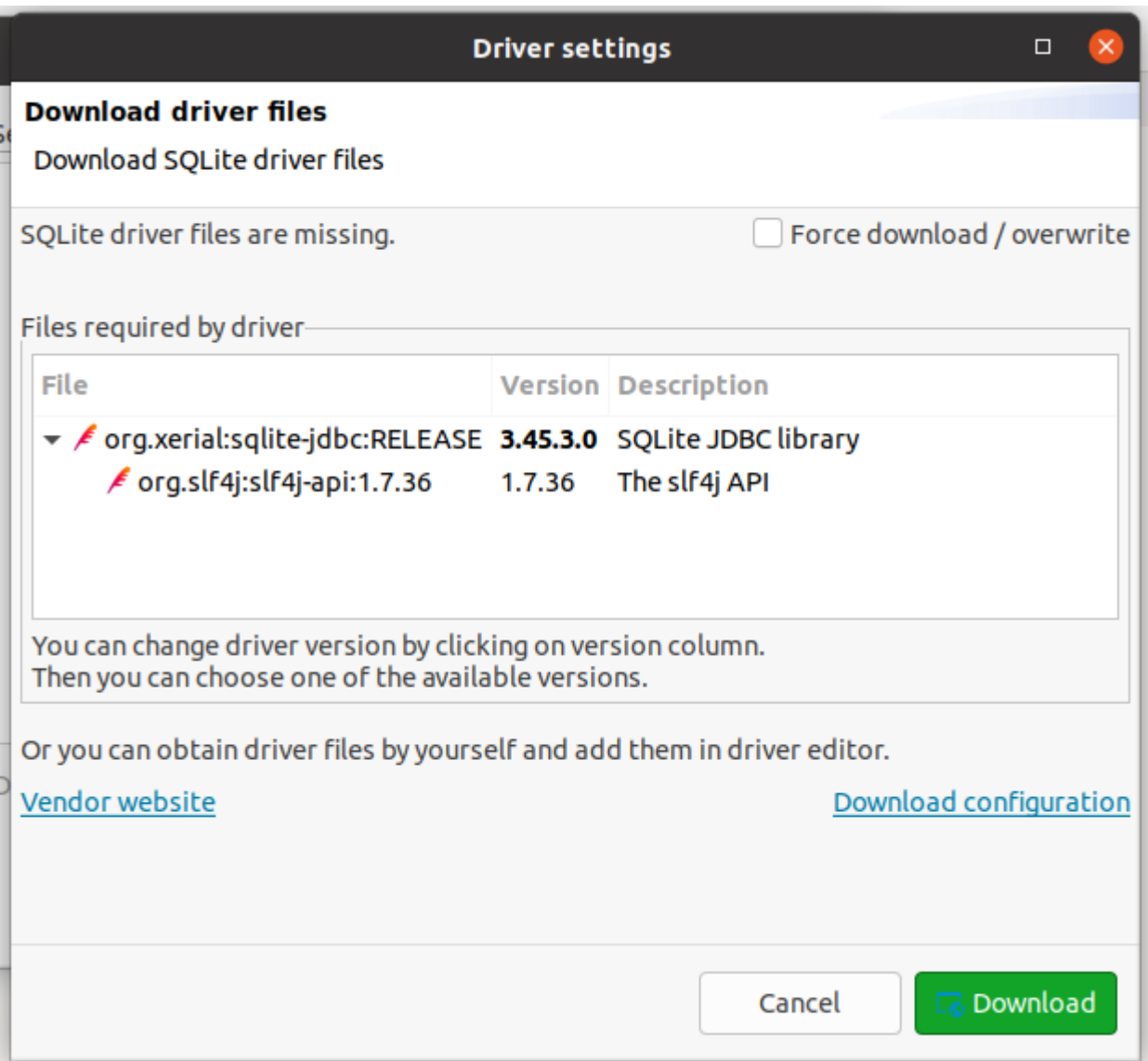

В окне «Database navigator» выбрать базу main.db, подраздел Tables, таблицу number\_cars\_123. После этого в правом окне main.db перейти на вкладку «Data»:

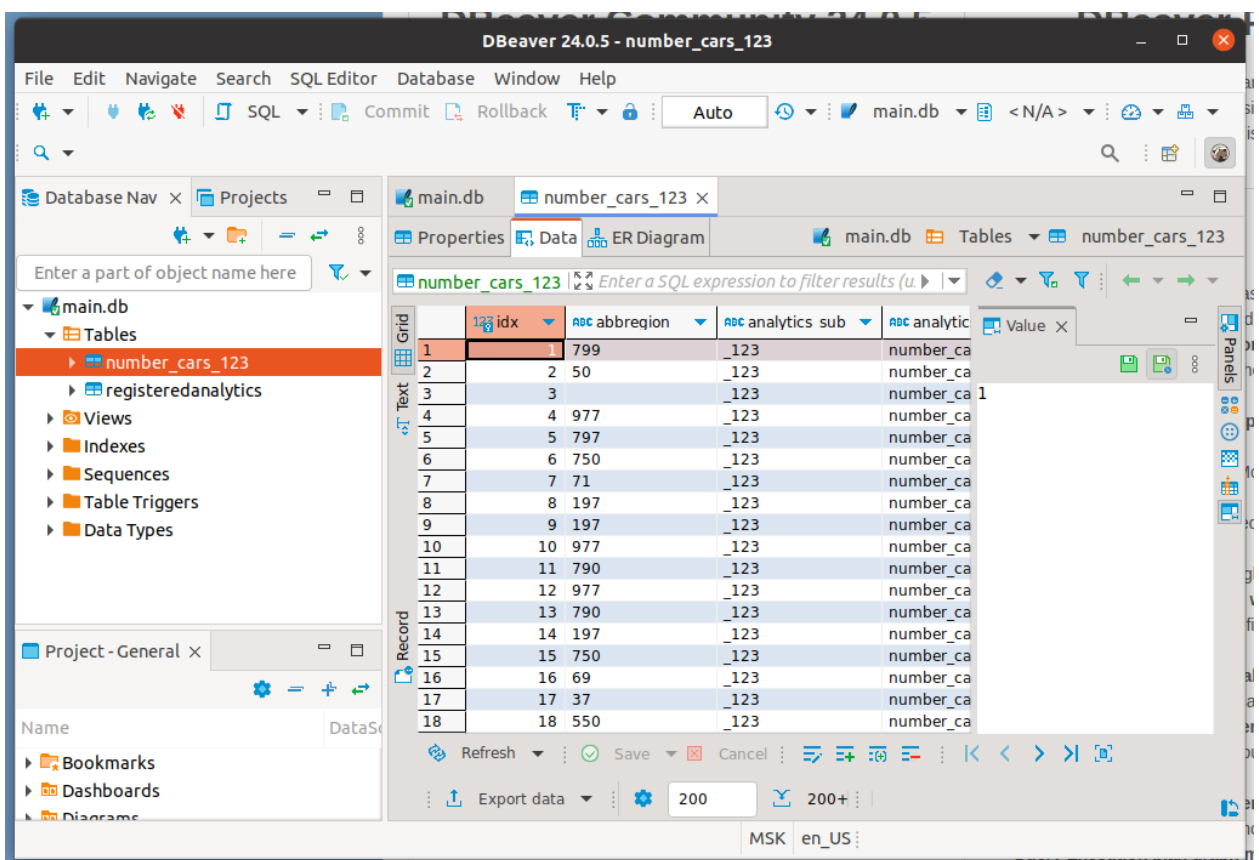

В этой вкладке отображаются результаты поиска и сопровождения объектов на кадре изображения, факты проездов и метаданные распознавания ГРЗ. Для обновления данных в таблице нажать клавишу F5.

Описание основных применяемых в анализе работы системы машинного зрения атрибутов в таблице number\_cars\_123:

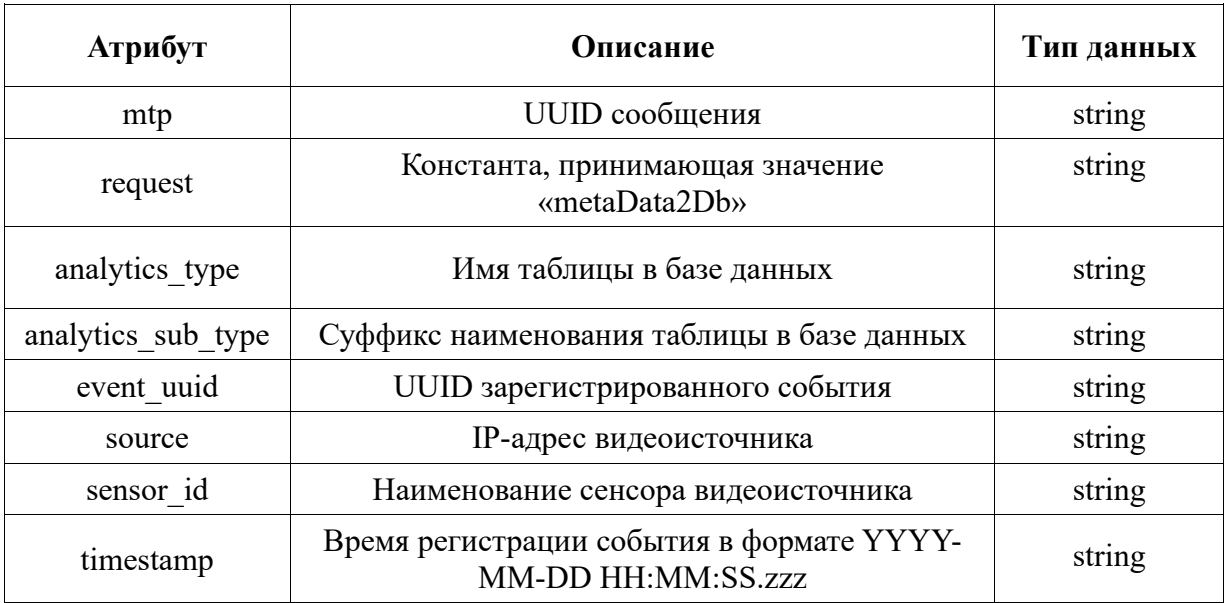

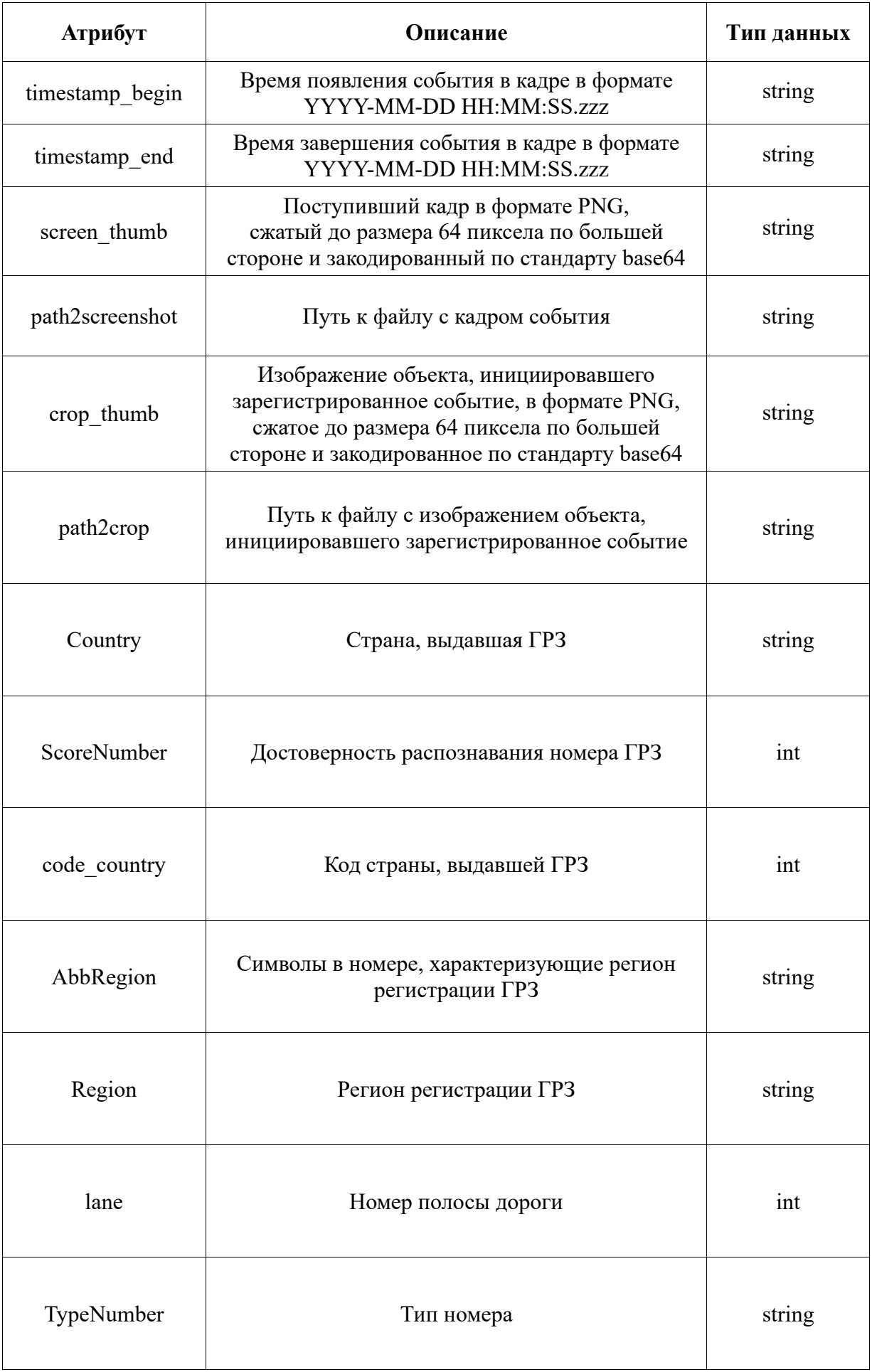

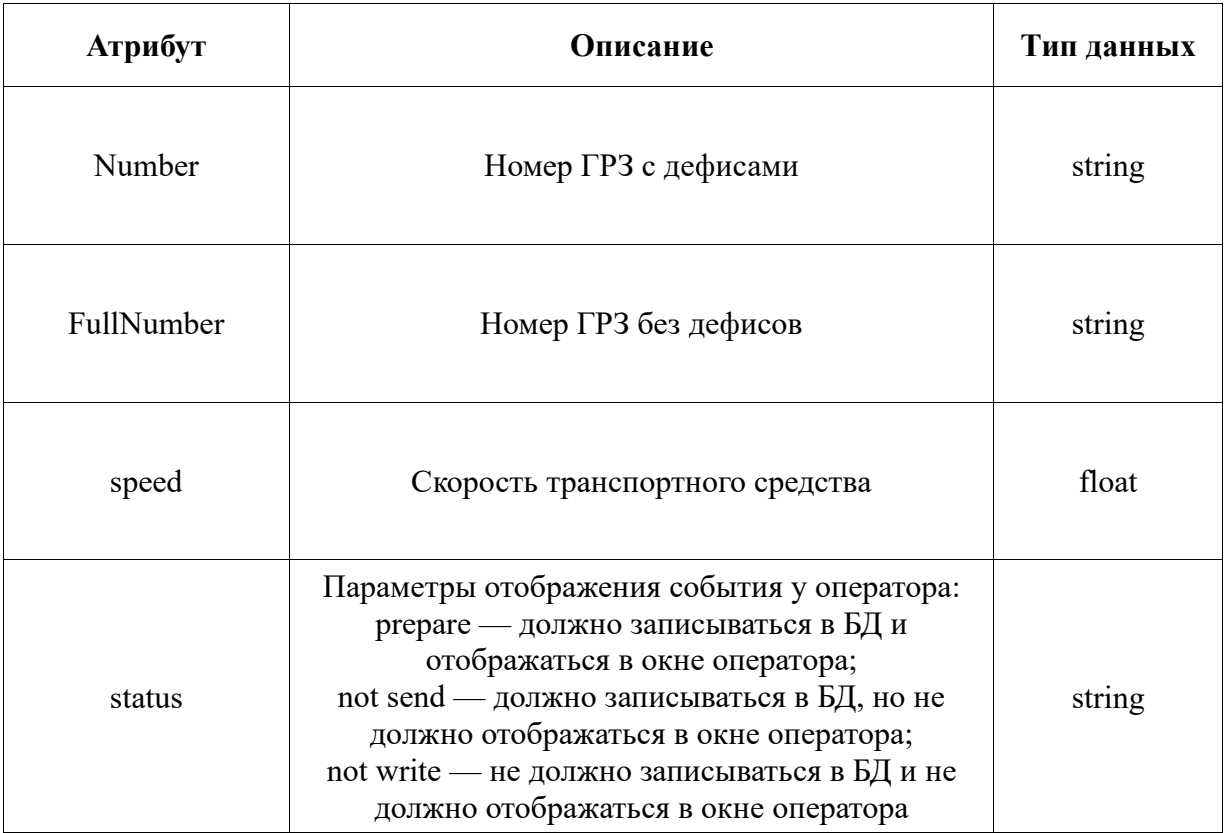